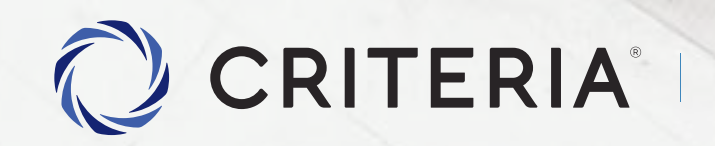

Soluciones personalizadas<br>para inversores únicos.

Setear tus cuentas de banco

PASO A PASO

#### **CRITERIA**

### Para setear tus cuentas de banco

Para comenzar a operar tu cuenta, necesitás ingresar dinero. Y para ello, es imprescindible que configures los datos de tus cuentas bancarias, tanto en pesos como en dólares en el caso que quieras operar Dólar MEP en 1 Click.

Para ello, en la pantalla de inicio, presioná el botón **MENU**

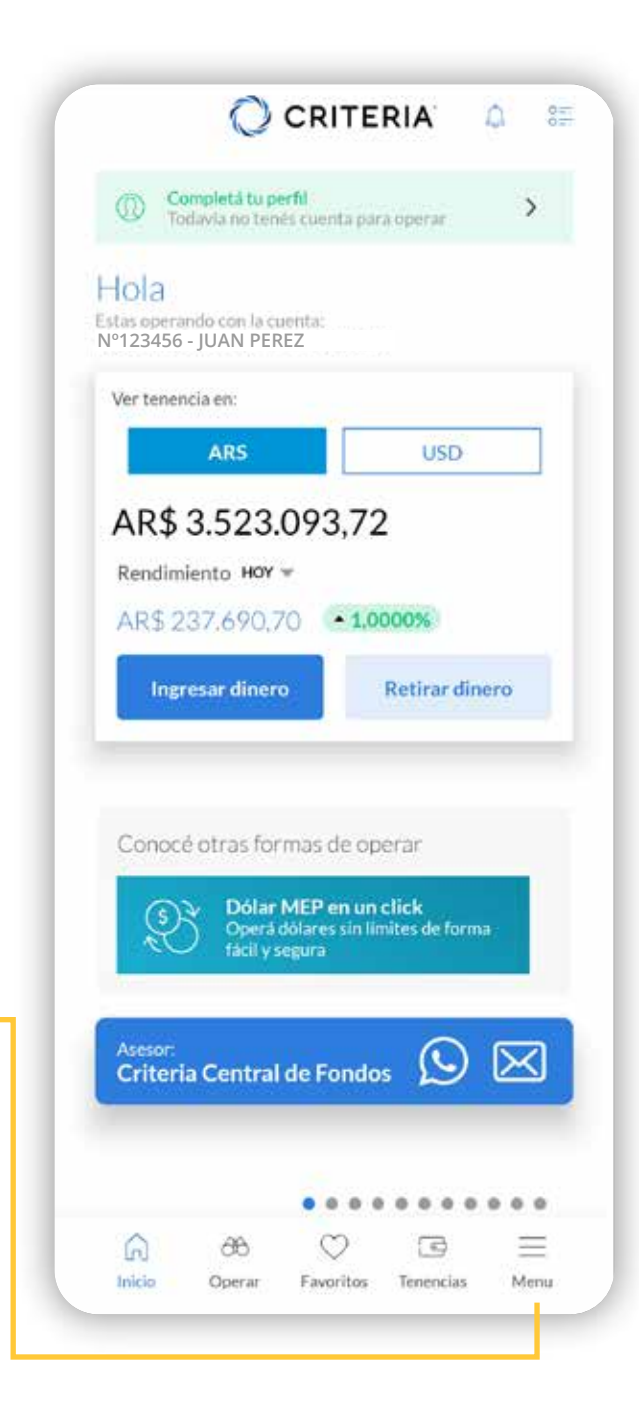

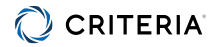

### Para setear tus cuentas de banco

Dentro de MENU, seleccionar **Datos Bancarios**

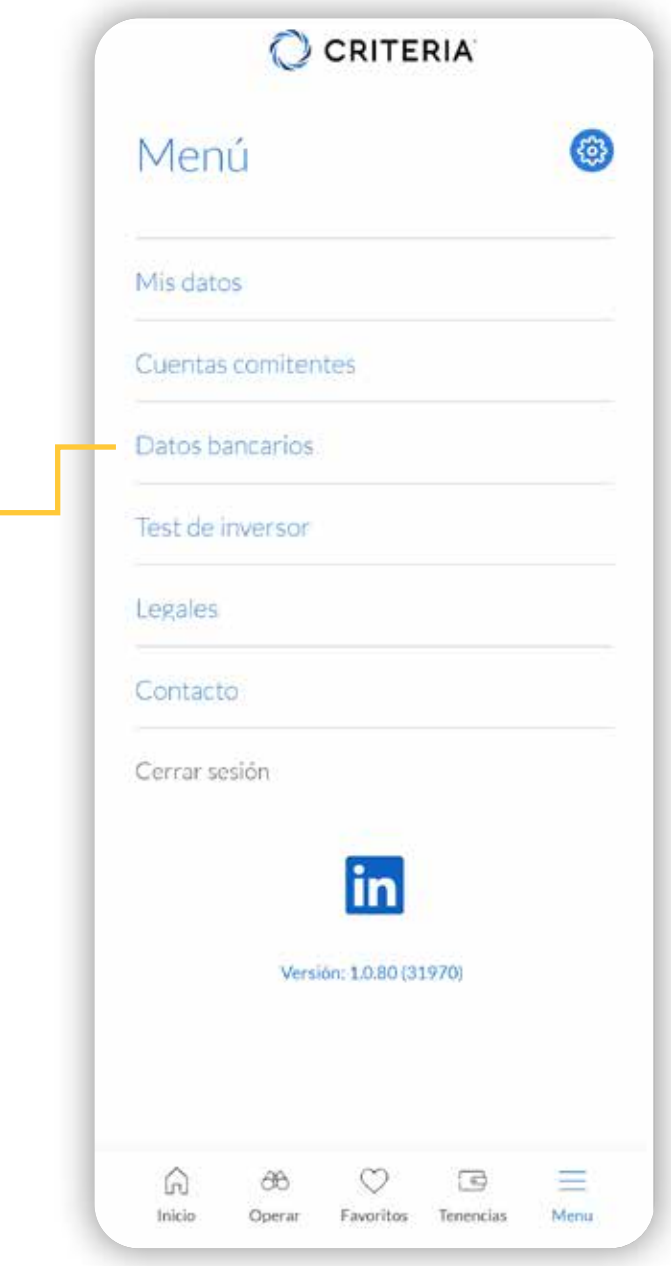

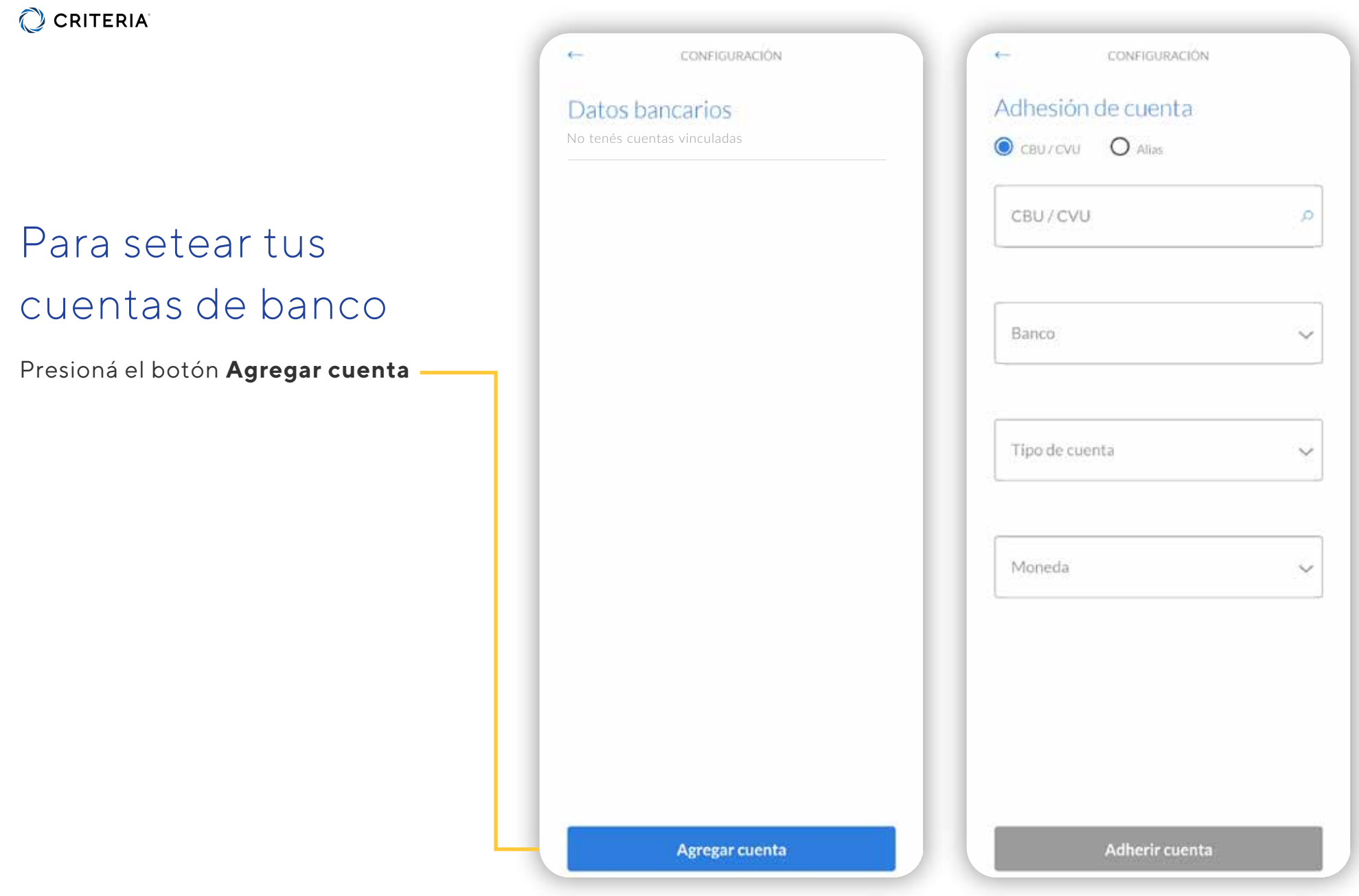

### C CRITERIA<sup>®</sup>

# Para ingresar dinero a tu Cuenta Criteria

Para enviar fondos a tu cuenta, presioná el botón **"Ingresar Dinero".**

En la siguiente pantalla tendrás los detalles de la cuenta en pesos a donde tenés que enviar el dinero.

Notá que hay un botón para copiar el CBU y poder pegarlo en tu home banking.

Tené en cuenta que el primer envío a tu cuenta puede demorar hasta 24 horas, dependiendo de tu banco.

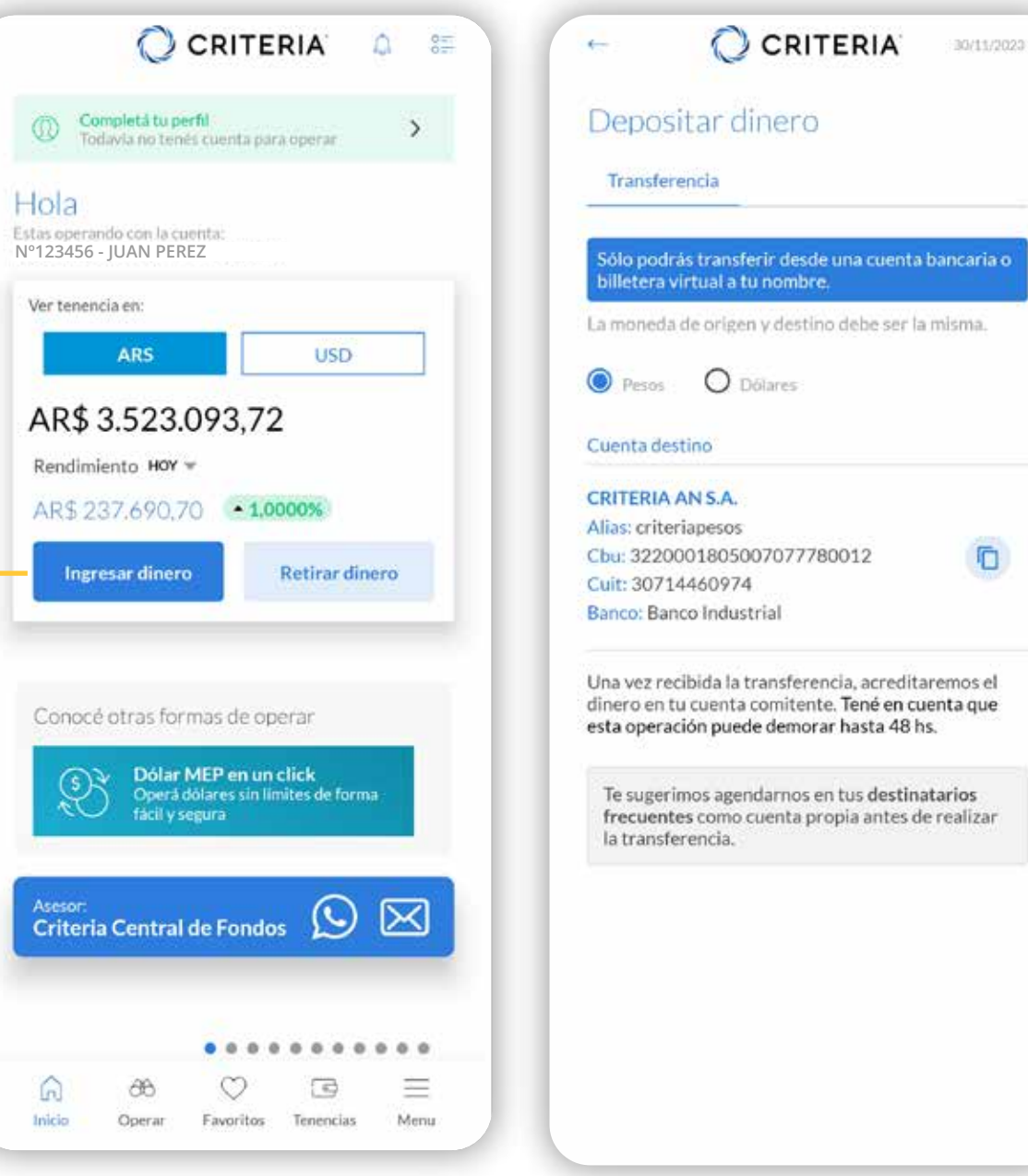

### C CRITERIA<sup>®</sup>

# Para retirar dinero a tu Cuenta Criteria

Para enviar fondos a tu cuenta, presioná el botón **"Retirar Dinero".**

En la siguiente pantalla tendrás los detalles de la cuenta en pesos a donde tenés que enviar el dinero.

Notá que hay un botón para copiar el CBU y poder pegarlo en tu home banking.

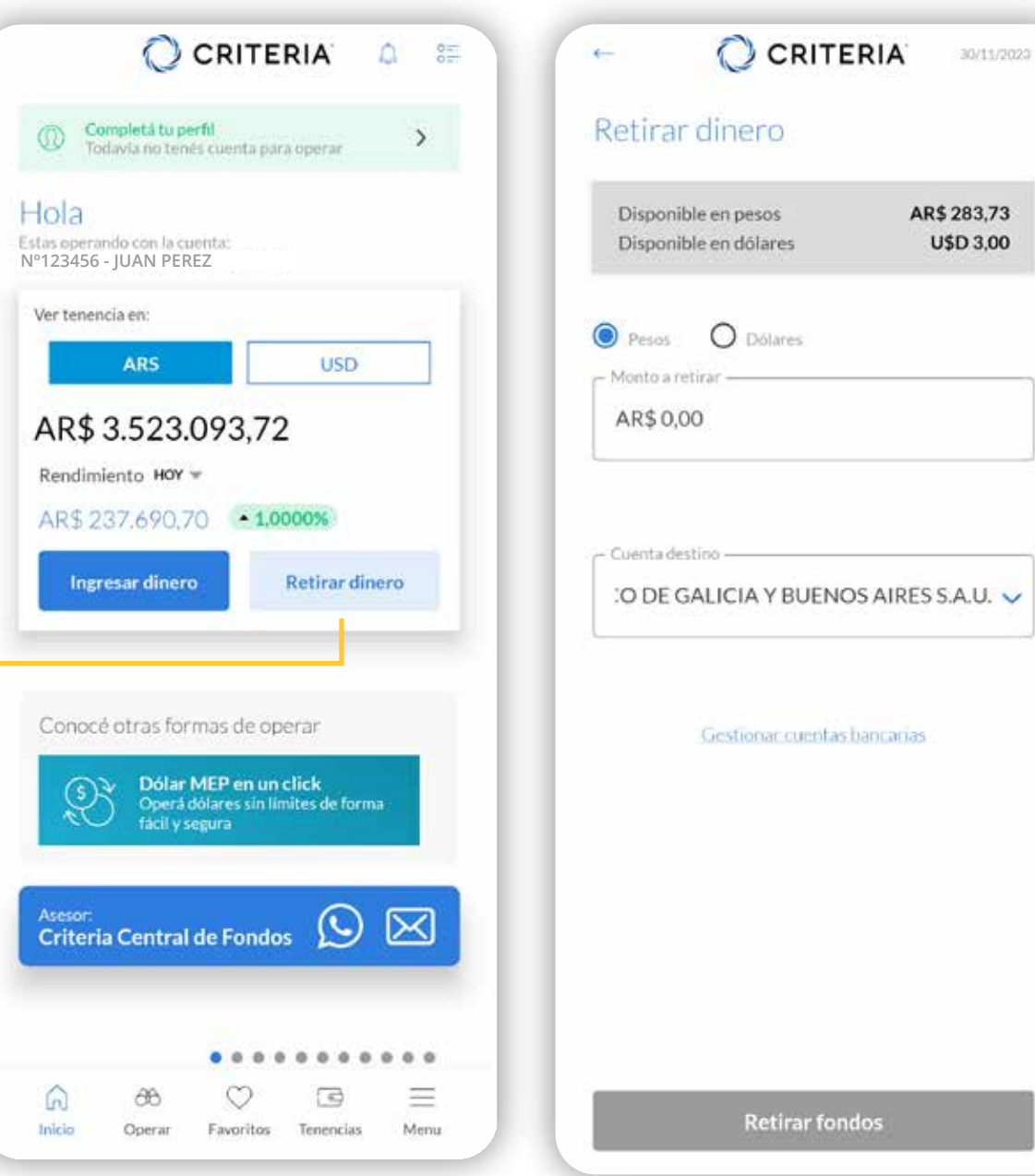

#### **CRITERIA**

# Para retirar dinero a tu Cuenta Criteria

En la parte gris podrás ver tu tenencia en pesos y dólares.

Seleccioná si querés retirar pesos o dólares.

Ingresá el monto.

Seleccioná la cuenta de banco a donde quieres enviar el dinero – si cargaste sólo una, aparecerá automáticamente.

Al presionar el botón "Retirar fondos" se generará la operación.

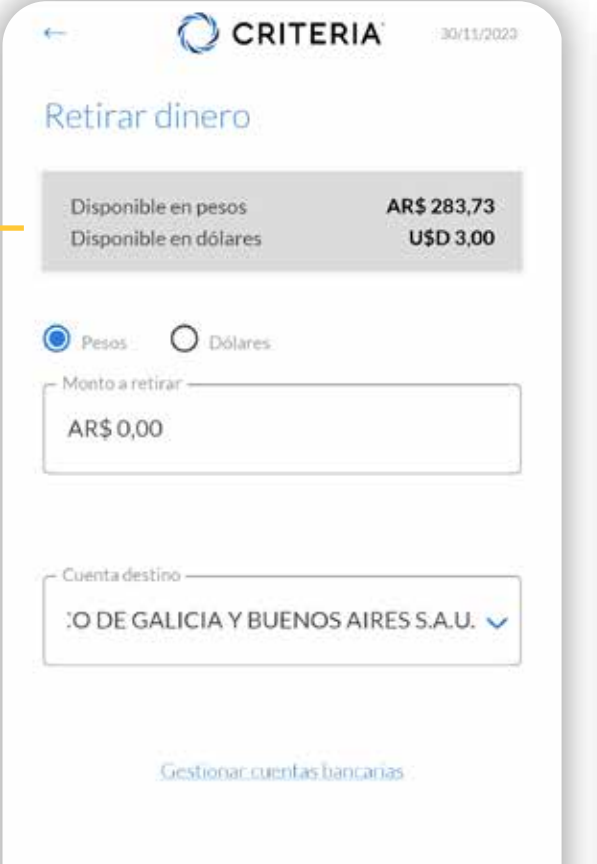

CRITERIA 30/11/2023 Tu orden está en proceso Ingresă a tu homebanking para visualizar los fondos Banco **BANCO DE GALICIA Y BUE...** Cuenta a acreditar. 007023643000400965203. Manto AR\$ 283,00

**Retirar fondos** 

Entendido

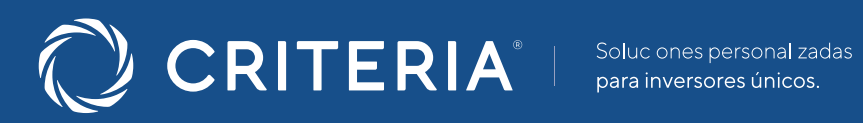

#### **ARGENTINA**  $\overline{\phantom{a}}$

Av. del Libertador 5930 piso 10. 1428 CABA, Buenos Aires, Argentina

+54 115277 4201

contacto@criteria.com.ar

www.criteria.com.ar